# 知 S7000/S7500E/10500系列交换机环路检测配置方法

[环路检测](https://zhiliao.h3c.com/questions/catesDis/579) **[闫宁](https://zhiliao.h3c.com/User/other/32520)** 2019-09-16 发表

**V5交换机环路检测配置案例**(命令行版)

#### **1 配置需求或说明**

组网及说明

1.1 适用产品系列

本案例适用于如S7006、S7503E、S7506E、S7606、S10510、S10508等S7000、S7500E、S1050 0系列,且软件版本是V5的交换机

1.2 配置需求及实现的效果

交换机SW2上的9口和10口连接成了环路,然后交换机SW1上的2口开启了环路检测。

当用户开启以太网2端口环回监测功能后,如果监测到端口存在环回,设备会根据环回监测动作对报文 的接收端口进行shutdown。

### **2 组网图**

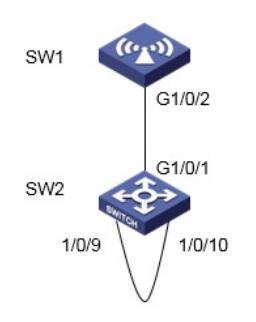

## 配置步骤

**3 配置步骤** #在SW1开启全局视图的环路检测 system-view System View: return to User View with Ctrl+Z. [H3C]loopback-detection enable #进入接口2下,开启端口视图的环路检测,只有在系统视图下和指定端口视图下均配置了loopback-det ection enable命令后,才开启端口的环回监测功能。 [H3C]interface GigabitEthernet 1/0/2 [H3C-GigabitEthernet1/0/2]loopback-detection enable #设置检测到环路的动作是shutdown [H3C-GigabitEthernet1/0/2]loopback-detection action shutdown [H3C-GigabitEthernet1/0/2]quit #保存配置 [H3C]save force 配置关键点